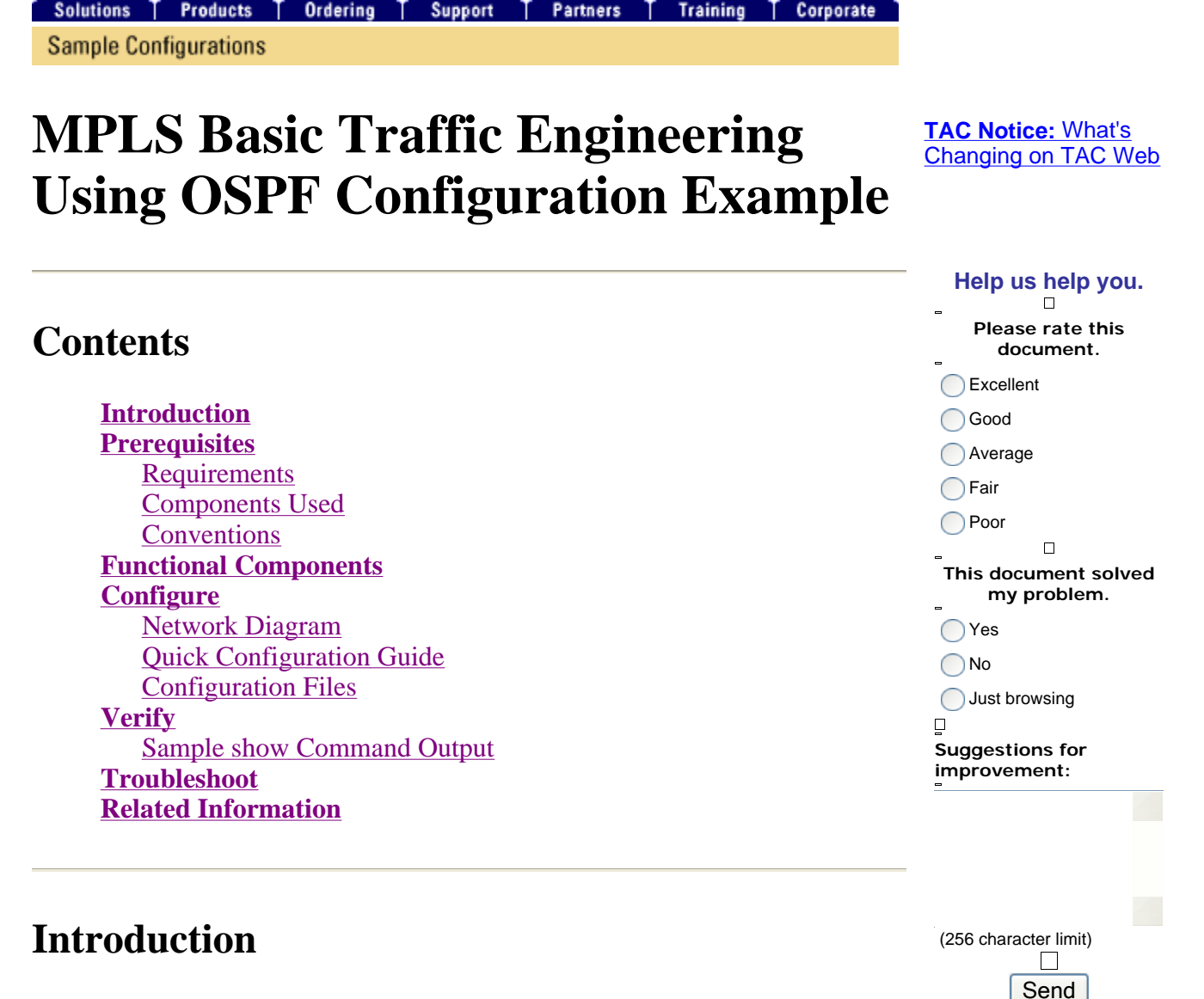

This document provides a sample configuration for implementing traffic engineering (TE) on top of an existing Multiprotocol Label Switching (MPLS) network using Frame Relay and Open Shortest Path First (OSPF). Our example implements two dynamic tunnels (automatically set up by the ingress Label Switch Routers [LSR]) and two tunnels that use explicit paths.

TE is a generic name corresponding to the use of different technologies to optimize the utilization of a given backbone capacity and topology.

MPLS TE provides a way to integrate TE capabilities (such as those used on Layer 2 protocols like ATM) into Layer 3 protocols (IP). MPLS TE uses an extension to existing protocols (Intermediate System-to-Intermediate System (IS-IS), Resource Reservation Protocol (RSVP), OSPF) to calculate and establish unidirectional tunnels that are set according to the network constraint. Traffic flows are mapped on the different tunnels depending on their destination.

# **Prerequisites**

## **Requirements**

There are no specific requirements for this document.

### **Components Used**

The information in this document is based on the software and hardware versions:

- Cisco IOS<sup>®</sup> Software Releases 12.0(11)S and 12.1(3a)T
- $\bullet$  Cisco 3600 routers

The information in this document was created from the devices in a specific lab environment. All of the devices used in this document started with a cleared (default) configuration. If your network is live, make sure that you understand the potential impact of any command.

## **Conventions**

Refer to Cisco Technical Tips Conventions for more information on document conventions.

# **Functional Components**

The following table describes the functional components of this configuration example:

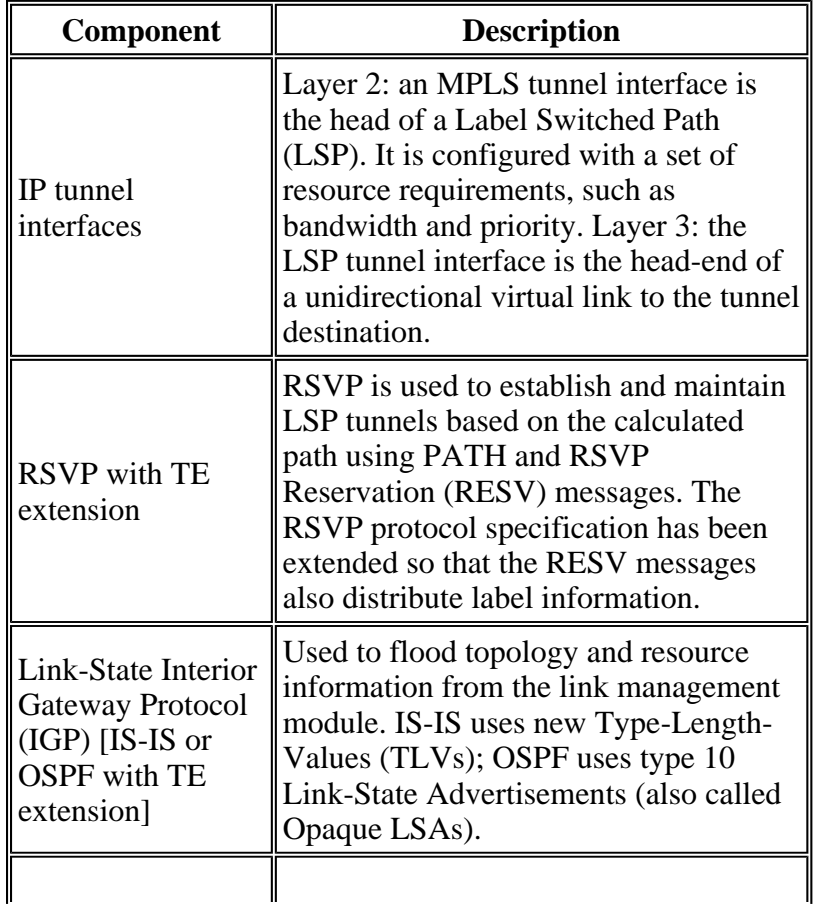

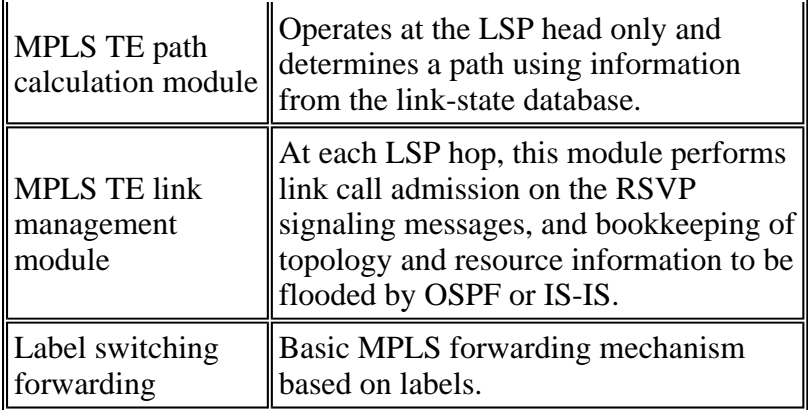

# **Configure**

In this section, you are presented with the information to configure the features described in this document.

Note: Use the **Command Lookup Tool** (registered customers only) to find more information on the commands used in this document.

## **Network Diagram**

This document uses this network setup:

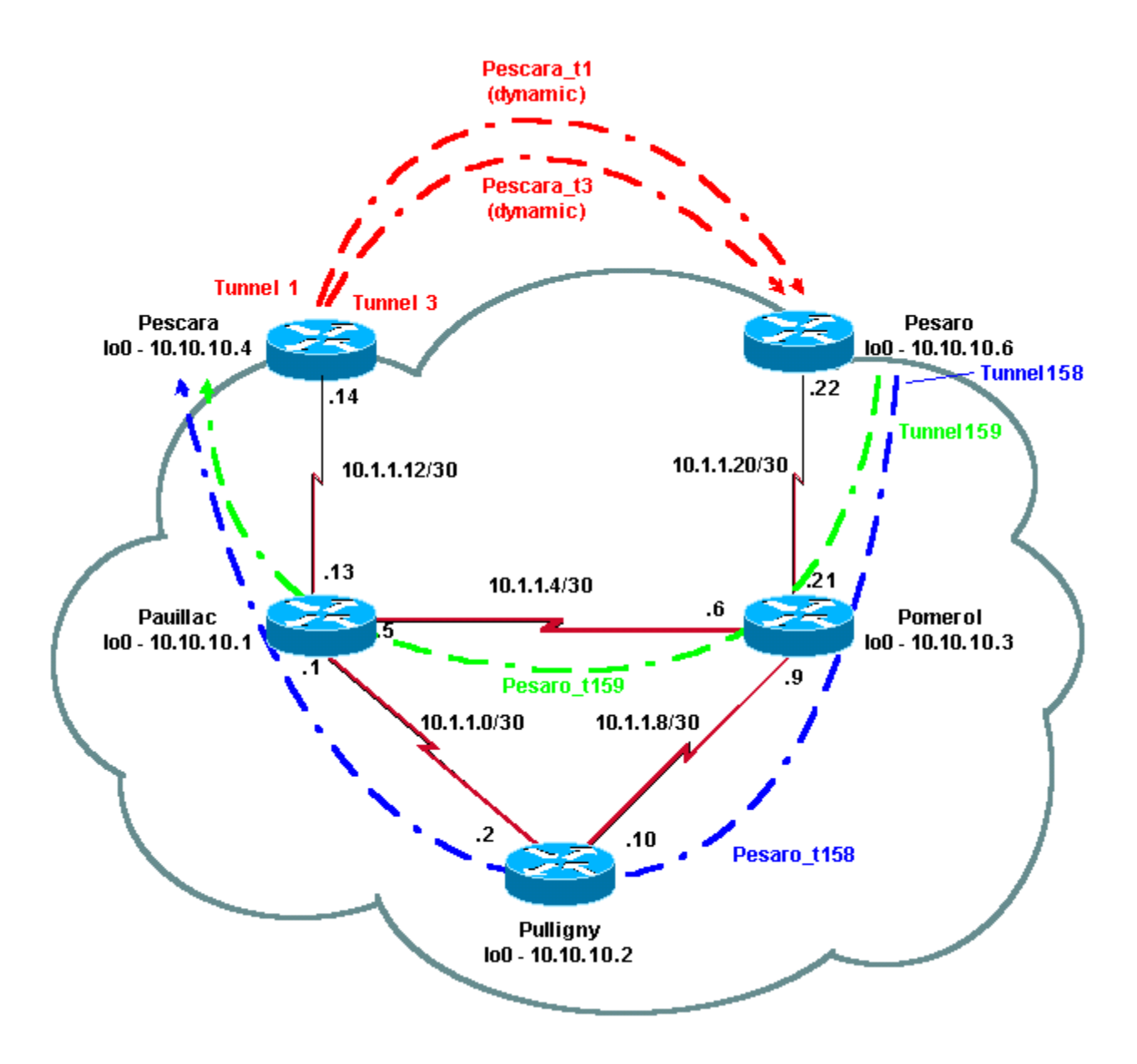

## **Quick Configuration Guide**

You can use the following steps to perform a quick configuration. Refer to MPLS Traffic Engineering and Enhancements for more detailed information.

1. Set up your network with the usual configuration. (In this case, we used Frame Relay.)

**Note:** It is mandatory to set up a loopback interface with an IP mask of 32 bits. This address will be used for the setup of the MPLS network and TE by the routing protocol. This loopback address must be reachable via the global routing table.

- 2. Set up a routing protocol for the MPLS network. It must be a link-state protocol (IS-IS or OSPF). In the routing protocol configuration mode, enter the following commands:
	- $\circ$  For IS-IS:

```
metric-style [wide | both]
       mpls traffic-eng router-id LoopbackN 
       mpls traffic-eng [level-1 | level-2 |]
\circ For OSPF:
       mpls traffic-eng area X 
       mpls traffic-eng router-id LoopbackN (must have a 255.255.255.255 mas
```
- 3. Enable MPLS TE. Enter **ip cef** (or **ip cef distributed** if available in order to enhance performance) in the general configuration mode. Enable MPLS (**tag-switching ip**) on each concerned interface. Enter **mpls traffic-engineering tunnel** to enable MPLS TE, as well as RSVP for zero-bandwidth TE tunnels.
- 4. Enable RSVP by entering **ip rsvp bandwidth XXX** on each concerned interface for non-zero bandwidth tunnels.
- 5. Set up tunnels to be used for TE. There are many options that can be configured for MPLS TE Tunnel, but the **tunnel mode mpls traffic-eng** command is mandatory. The **tunnel mpls trafficeng autoroute announce** command announces the presence of the tunnel by the routing protocol.

**Note:** Do not forget to use **ip unnumbered loopbackN** for the IP address of the tunnel interfaces.

This configuration shows two dynamic tunnels (Pescara\_t1 and Pescara\_t3) with different bandwidth (and priorities) going from the Pescara router to the Pesaro router, and two tunnels (Pesaro\_t158 and Pesaro\_t159) using an explicit path going from Pesaro to Pescara.

#### **Configuration Files**

This document uses the configurations shown below. Only the relevant parts of the configuration files are included. Commands used to enable MPLS are in blue text; commands specific to TE (including RSVP) are in **bold** text.

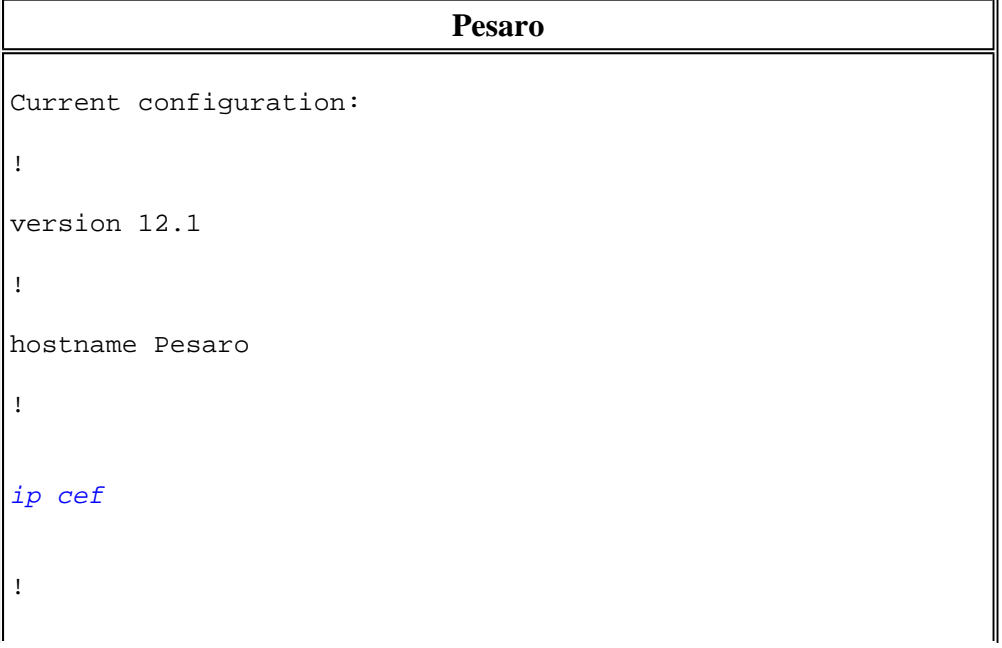

```
mpls traffic-eng tunnels
! 
interface Loopback0 
 ip address 10.10.10.6 255.255.255.255 
! 
interface Tunnel158 
  ip unnumbered Loopback0 
  tunnel destination 10.10.10.4 
  tunnel mode mpls traffic-eng 
  tunnel mpls traffic-eng autoroute announce 
  tunnel mpls traffic-eng priority 2 2 
  tunnel mpls traffic-eng bandwidth 158 
  tunnel mpls traffic-eng path-option 1 explicit name low 
! 
interface Tunnel159 
  ip unnumbered Loopback0 
  tunnel destination 10.10.10.4 
  tunnel mode mpls traffic-eng 
  tunnel mpls traffic-eng autoroute announce 
  tunnel mpls traffic-eng priority 4 4 
  tunnel mpls traffic-eng bandwidth 159 
  tunnel mpls traffic-eng path-option 1 explicit name straight
! 
interface Serial0/0 
 no ip address 
 encapsulation frame-relay 
! 
interface Serial0/0.1 point-to-point 
 bandwidth 512 
  ip address 10.1.1.22 255.255.255.252
```

```
tag-switching ip
mpls traffic-eng tunnels 
 frame-relay interface-dlci 603 
ip rsvp bandwidth 512 512
! 
router ospf 9 
 network 10.1.1.0 0.0.0.255 area 9 
 network 10.10.10.0 0.0.0.255 area 9 
mpls traffic-eng area 9
mpls traffic-eng router-id Loopback0
! 
ip classless 
! 
ip explicit-path name low enable 
 next-address 10.1.1.21 
 next-address 10.1.1.10 
 next-address 10.1.1.1 
 next-address 10.1.1.14 
! 
ip explicit-path name straight enable 
 next-address 10.1.1.21 
 next-address 10.1.1.5 
 next-address 10.1.1.14 
! 
end
```
#### **Pescara**

Current configuration:

!

```
version 12.0 
! 
hostname Pescara 
! 
ip cef
! 
mpls traffic-eng tunnels
! 
interface Loopback0 
 ip address 10.10.10.4 255.255.255.255 
! 
interface Tunnel1 
  ip unnumbered Loopback0 
 no ip directed-broadcast 
  tunnel destination 10.10.10.6 
  tunnel mode mpls traffic-eng 
  tunnel mpls traffic-eng autoroute announce 
  tunnel mpls traffic-eng priority 5 5 
  tunnel mpls traffic-eng bandwidth 25 
 tunnel mpls traffic-eng path-option 2 dynamic 
! 
interface Tunnel3 
 ip unnumbered Loopback0 
 no ip directed-broadcast 
  tunnel destination 10.10.10.6 
  tunnel mode mpls traffic-eng 
  tunnel mpls traffic-eng autoroute announce 
  tunnel mpls traffic-eng priority 6 6
```

```
 tunnel mpls traffic-eng bandwidth 69 
 tunnel mpls traffic-eng path-option 1 dynamic
! 
interface Serial0/1 
 no ip address 
 encapsulation frame-relay 
! 
interface Serial0/1.1 point-to-point 
 bandwidth 512 
 ip address 10.1.1.14 255.255.255.252 
mpls traffic-eng tunnels
tag-switching ip
 frame-relay interface-dlci 401 
ip rsvp bandwidth 512 512
! 
router ospf 9 
 network 10.1.1.0 0.0.0.255 area 9 
 network 10.10.10.0 0.0.0.255 area 9 
mpls traffic-eng area 9 
 mpls traffic-eng router-id Loopback0
! 
end
```
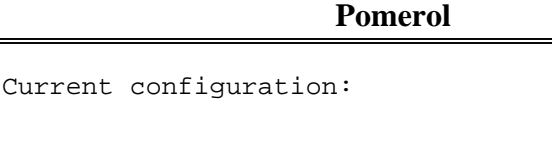

version 12.0

!

hostname Pomerol

```
! 
ip cef
! 
mpls traffic-eng tunnels
! 
interface Loopback0 
  ip address 10.10.10.3 255.255.255.255 
! 
interface Serial0/1 
 no ip address 
  encapsulation frame-relay 
! 
interface Serial0/1.1 point-to-point 
 bandwidth 512 
  ip address 10.1.1.6 255.255.255.252 
mpls traffic-eng tunnels
tag-switching ip
  frame-relay interface-dlci 301 
  ip rsvp bandwidth 512 512 
! 
interface Serial0/1.2 point-to-point 
  bandwidth 512 
  ip address 10.1.1.9 255.255.255.252 
 mpls traffic-eng tunnels
tag-switching ip
  frame-relay interface-dlci 302 
 ip rsvp bandwidth 512 512
```

```
! 
interface Serial0/1.3 point-to-point 
 bandwidth 512 
 ip address 10.1.1.21 255.255.255.252 
mpls traffic-eng tunnels
tag-switching ip
 frame-relay interface-dlci 306 
ip rsvp bandwidth 512 512
! 
router ospf 9 
 network 10.1.1.0 0.0.0.255 area 9 
 network 10.10.10.0 0.0.0.255 area 9 
mpls traffic-eng area 9 
 mpls traffic-eng router-id Loopback0
! 
ip classless 
! 
end
```
# **Pulligny**  Current configuration: ! version 12.1 ! hostname Pulligny ! *ip cef* !

```
mpls traffic-eng tunnels
! 
interface Loopback0 
 ip address 10.10.10.2 255.255.255.255 
! 
interface Serial0/1 
 no ip address 
 encapsulation frame-relay 
! 
interface Serial0/1.1 point-to-point 
 bandwidth 512 
  ip address 10.1.1.2 255.255.255.252 
mpls traffic-eng tunnels
tag-switching ip
 frame-relay interface-dlci 201 
ip rsvp bandwidth 512 512
! 
interface Serial0/1.2 point-to-point 
 bandwidth 512 
 ip address 10.1.1.10 255.255.255.252 
mpls traffic-eng tunnels
tag-switching ip
 frame-relay interface-dlci 203 
ip rsvp bandwidth 512 512
! 
router ospf 9 
 network 10.1.1.0 0.0.0.255 area 9
```

```
 network 10.10.10.0 0.0.0.255 area 9 
mpls traffic-eng area 9 
 mpls traffic-eng router-id Loopback0
! 
ip classless 
! 
end
```
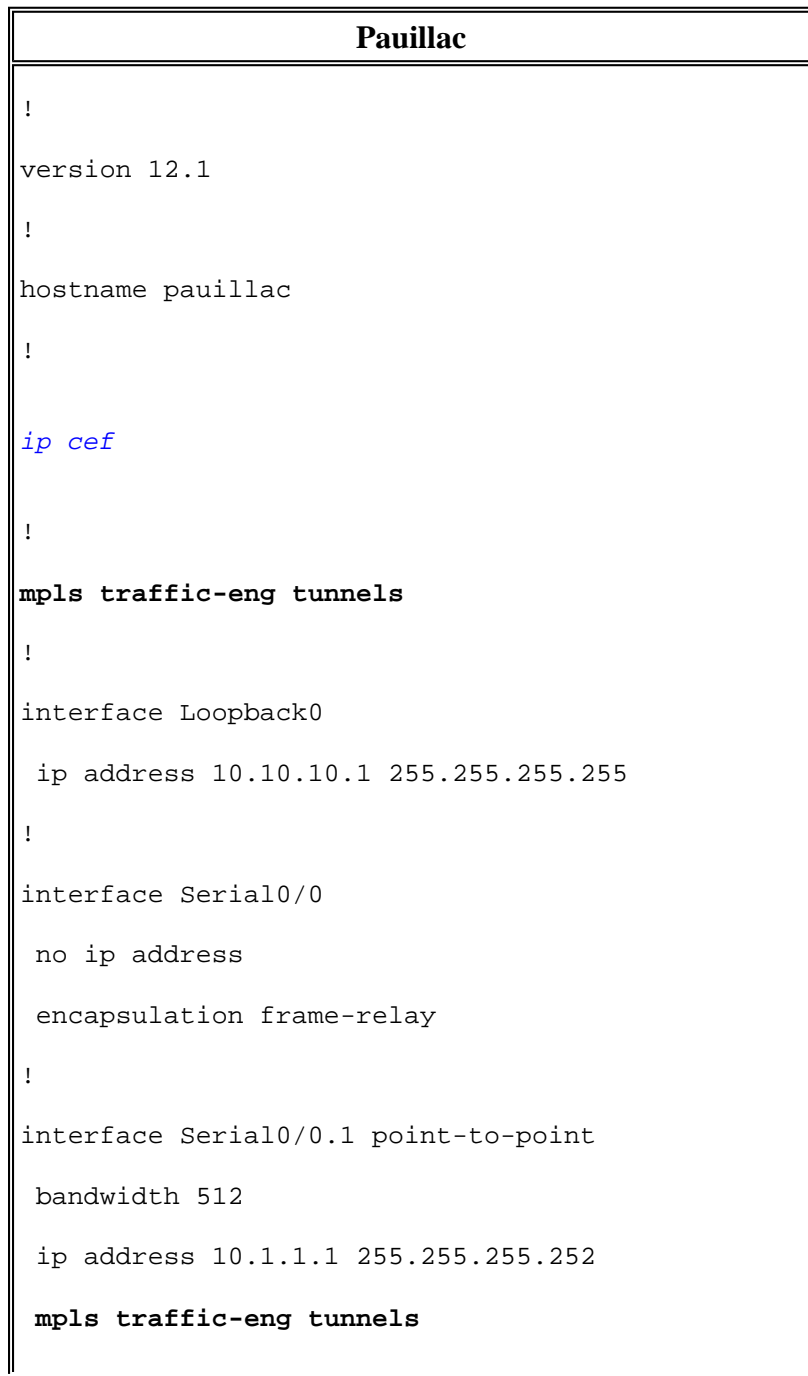

```
tag-switching ip
 frame-relay interface-dlci 102 
ip rsvp bandwidth 512 512
! 
interface Serial0/0.2 point-to-point 
 bandwidth 512 
 ip address 10.1.1.5 255.255.255.252 
mpls traffic-eng tunnels
tag-switching ip
 frame-relay interface-dlci 103 
ip rsvp bandwidth 512 512
! 
interface Serial0/0.3 point-to-point 
 bandwidth 512 
 ip address 10.1.1.13 255.255.255.252 
mpls traffic-eng tunnels
tag-switching ip
 frame-relay interface-dlci 104 
ip rsvp bandwidth 512 512
! 
router ospf 9 
 network 10.1.1.0 0.0.0.255 area 9 
 network 10.10.10.0 0.0.0.255 area 9 
mpls traffic-eng area 9 
 mpls traffic-eng router-id Loopback0
! 
ip classless
```

```
! 
end
```
# **Verify**

This section provides information you can use to confirm your configuration is working properly.

General show commands are illustrated in Configuring MPLS Basic Traffic Engineering Using IS-IS. The following commands are specific to MPLS TE with OSPF and are illustrated below:

- show ip ospf mpls traffic-eng link
- <sup>z</sup> **show ip ospf database opaque-area**

The Output Interpreter Tool ( registered customers only) (OIT) supports certain **show** commands. Use the OIT to view an analysis of **show** command output.

## **Sample show Command Output**

You can use the **show ip ospf mpls traffic-eng link** command to see what will be advertised by OSPF at a given router. The RSVP characteristics are shown in bold below, indicating the bandwidth that can be reserved, which is being advertised and used. You can see the bandwidth used by Pescara\_t1 (at Priority 5) and Pescara\_t3 (at Priority 6).

```
Pesaro# show ip ospf mpls traffic-eng link 
   OSPF Router with ID (10.10.10.61) (Process ID 9) 
   Area 9 has 1 MPLS TE links. Area instance is 3. 
   Links in hash bucket 48. 
     Link is associated with fragment 0. Link instance is 3 
       Link connected to Point-to-Point network 
       Link ID : 10.10.10.3 Pomerol 
       Interface Address : 10.1.1.22 
       Neighbor Address : 10.1.1.21 
       Admin Metric : 195 
       Maximum bandwidth : 64000 
       Maximum reservable bandwidth : 64000 
       Number of Priority : 8 
       Priority 0 : 64000 Priority 1 : 64000 
       Priority 2 : 64000 Priority 3 : 64000 
       Priority 4 : 64000 Priority 5 : 32000 
       Priority 6 : 24000 Priority 7 : 24000 
       Affinity Bit : 0x0
```
The **show ip ospf database** command can be restrained to Type 10 LSAs and shows the database that is used by the MPLS TE process to calculate the best route (for TE) for dynamic tunnels (Pescara\_t1 and Pescara\_t3 in this example). This can be seen in the following partial output:

Pesaro# **show ip ospf database opaque-area**

```
 OSPF Router with ID (10.10.10.61) (Process ID 9) 
 Type-10 Opaque Link Area Link States (Area 9) 
 LS age: 397 
 Options: (No TOS-capability, DC) 
 LS Type: Opaque Area Link 
 Link State ID: 1.0.0.0 
 Opaque Type: 1 
 Opaque ID: 0 
 Advertising Router: 10.10.10.1 
 LS Seq Number: 80000003 
 Checksum: 0x12C9 
 Length: 132 
 Fragment number : 0 
   MPLS TE router ID : 10.10.10.1 Pauillac 
  Link connected to Point-to-Point network 
     Link ID : 10.10.10.3 
     Interface Address : 10.1.1.5 
     Neighbor Address : 10.1.1.6 
     Admin Metric : 195 
     Maximum bandwidth : 64000 
     Maximum reservable bandwidth : 48125 
     Number of Priority : 8 
     Priority 0 : 48125 Priority 1 : 48125 
     Priority 2 : 48125 Priority 3 : 48125 
     Priority 4 : 48125 Priority 5 : 16125 
    Priority 6 : 8125 Priority 7 : 8125
     Affinity Bit : 0x0 
  Number of Links : 1 
 LS age: 339 
 Options: (No TOS-capability, DC) 
 LS Type: Opaque Area Link 
 Link State ID: 1.0.0.0 
 Opaque Type: 1 
 Opaque ID: 0 
 Advertising Router: 10.10.10.2 
 LS Seq Number: 80000001 
 Checksum: 0x80A7 
 Length: 132 
 Fragment number : 0 
  MPLS TE router ID : 10.10.10.2 Pulligny 
  Link connected to Point-to-Point network 
    Link ID : 10.10.10.1 
     Interface Address : 10.1.1.2 
     Neighbor Address : 10.1.1.1 
     Admin Metric : 195 
     Maximum bandwidth : 64000 
     Maximum reservable bandwidth : 64000 
     Number of Priority : 8 
     Priority 0 : 64000 Priority 1 : 64000 
     Priority 2 : 64000 Priority 3 : 64000 
     Priority 4 : 64000 Priority 5 : 64000 
     Priority 6 : 64000 Priority 7 : 64000
```

```
 Affinity Bit : 0x0 
    Number of Links : 1 
 LS age: 249 
  Options: (No TOS-capability, DC) 
  LS Type: Opaque Area Link 
 Link State ID: 1.0.0.0 
 Opaque Type: 1 
  Opaque ID: 0 
  Advertising Router: 10.10.10.3 
  LS Seq Number: 80000004 
  Checksum: 0x3DDC 
  Length: 132 
  Fragment number : 0
```
## **Troubleshoot**

There is currently no specific troubleshooting information available for this configuration.

# **Related Information**

- <sup>z</sup> **MPLS Support Page**
- <sup>z</sup> **IP Routing Support Page**
- <sup>z</sup> **Technical Support & Documentation - Cisco Systems**

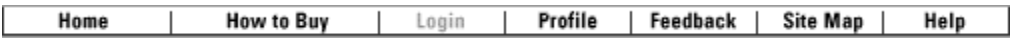

Contacts & Feedback | Help | Site Map

© 2007 - 2008 Cisco Systems, Inc. All rights reserved. Terms & Conditions | Privacy Statement | Cookie Policy | Trademarks of Cisco Systems, Inc.